# **Assignments/Faculty Review Process in WebAdmit**

### **Notification**

• You will receive an email notification when one or more applications are assigned to you.

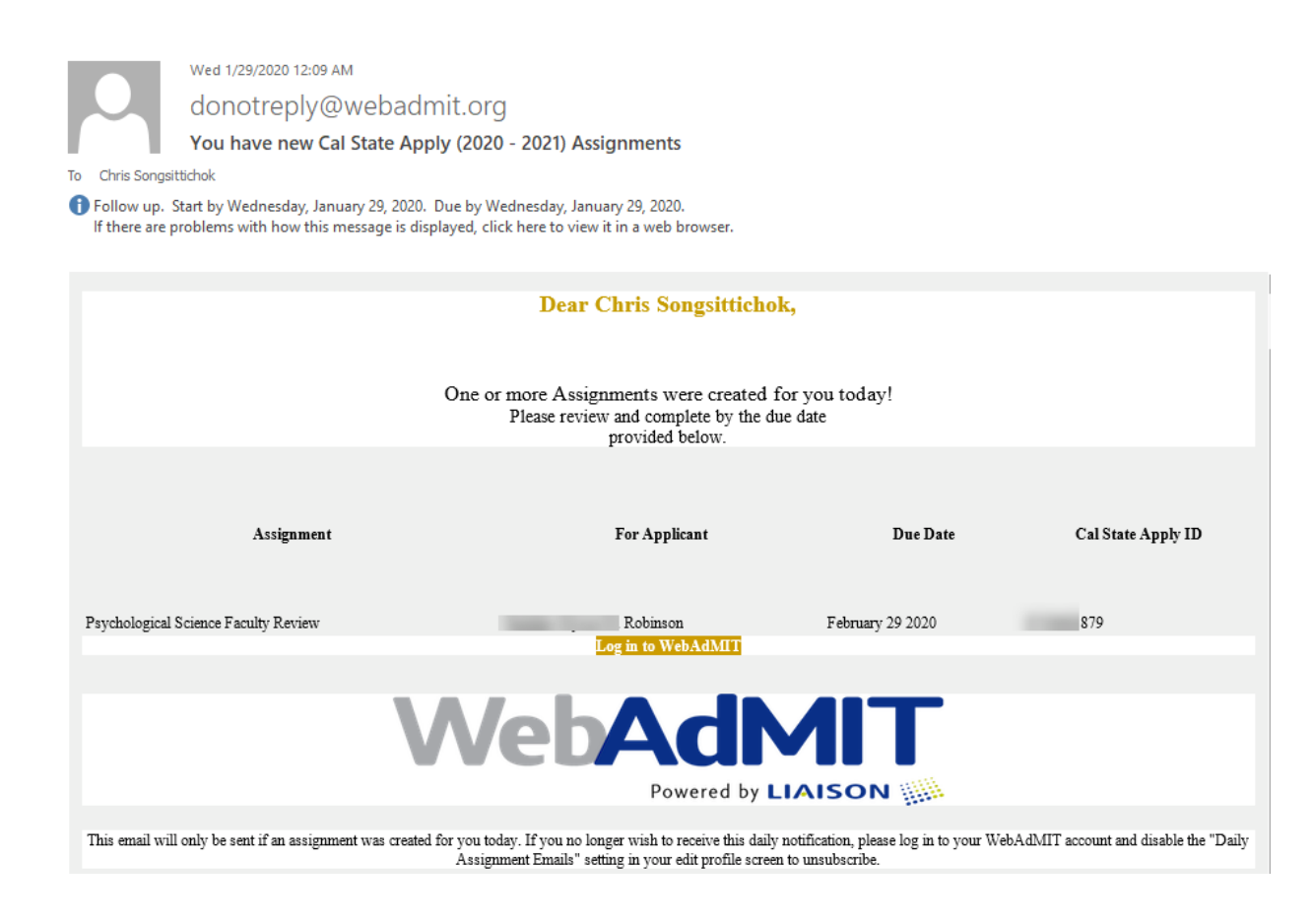

### **How to Access WebAdmit?**

• The *WebAdmit* tile is available in **MyCoyote** under "*Administrative Systems*." Log in to MyCoyote on your device to be able to navigate directly to WebAdmit.

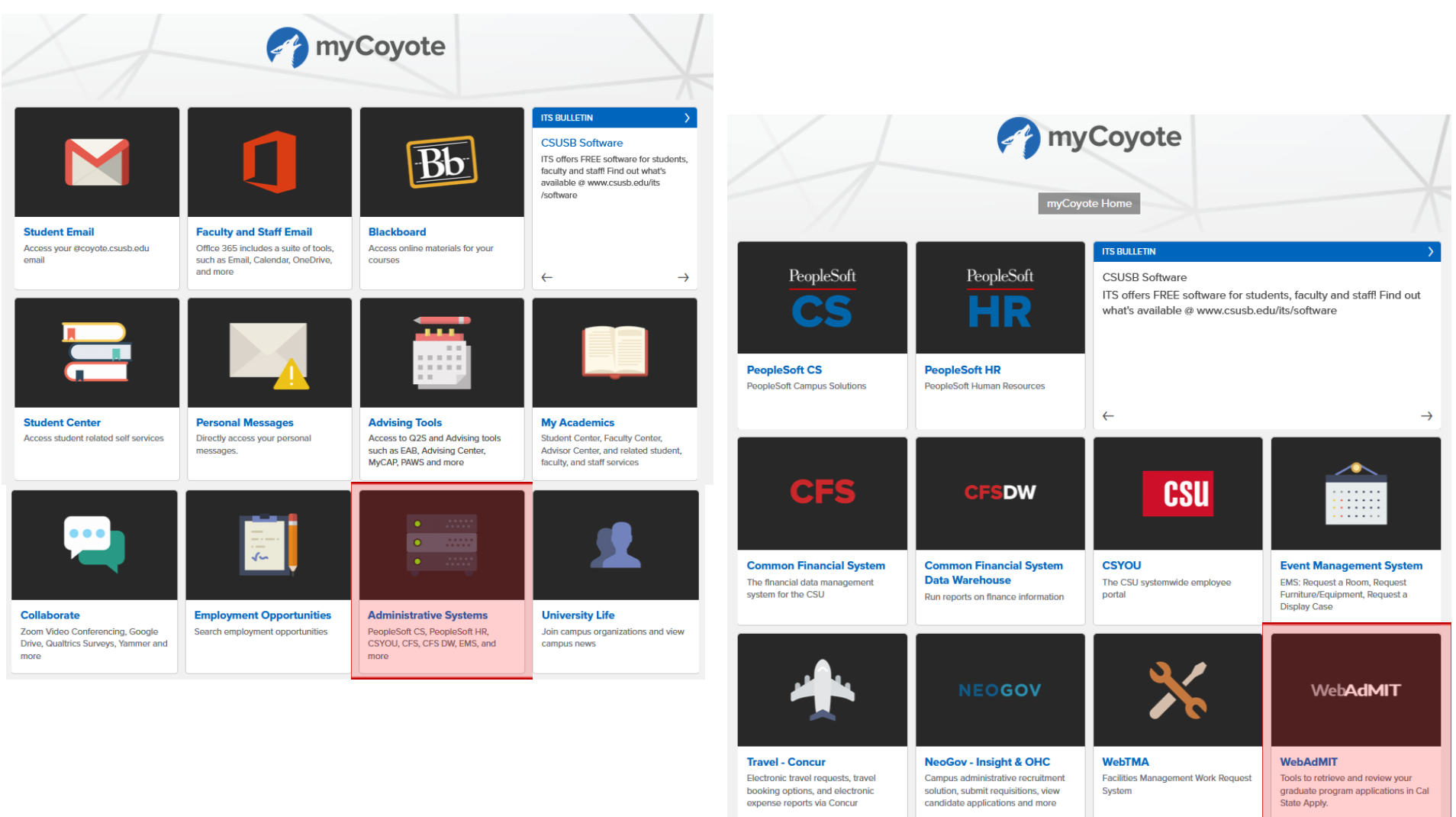

# **Search for Your Assignments**

• In the WebAdmit Dashboard (*at the top-right drop-down box*), please make sure that you are in the right "Organization" (*Graduate, Credential, or Extension*) and "Cycle" (*2020-2021*). In the "**Review Assignments**" section, you will find a list of applications assigned to you. Please note that you can click the Cal State Apply logo to access the dashboard anytime.

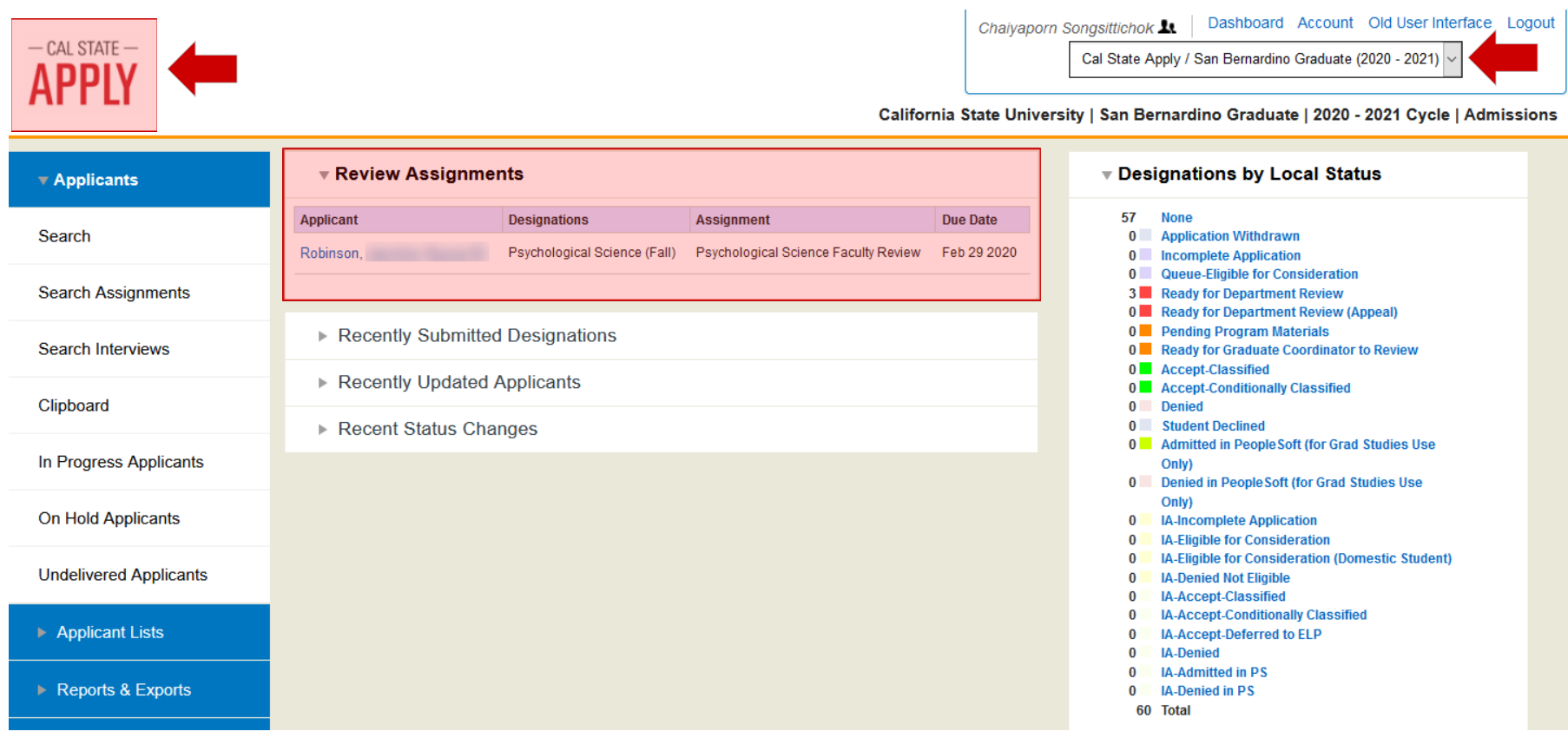

 $\mathbf{r}$  .

- Alternatively, you can search for your assignments by selecting "**Applicants**," then "**Search Assignments**." You can also search for your assigned applications by "**Reviewer"** (*your name*).
- Click the student's name to access the application.

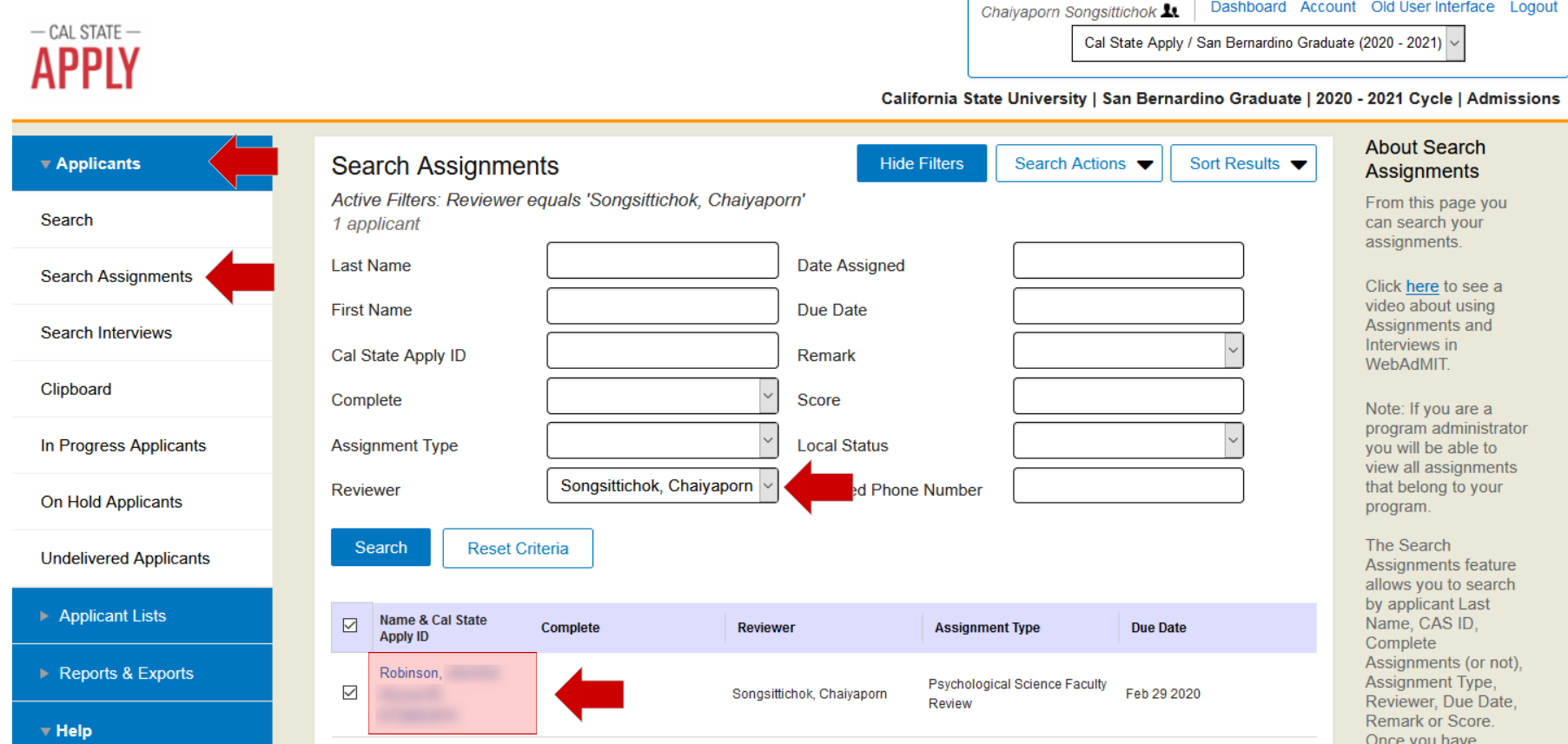

### **Review Applications**

• Once you are in a student's application, in the "**Documents**" section, there are four tabs where you can find the full application, unofficial transcripts, and other supporting documents that have been uploaded by the student. In the first "**Applications**" tab, you can click "**Full Application PDF**" to download the complete application.

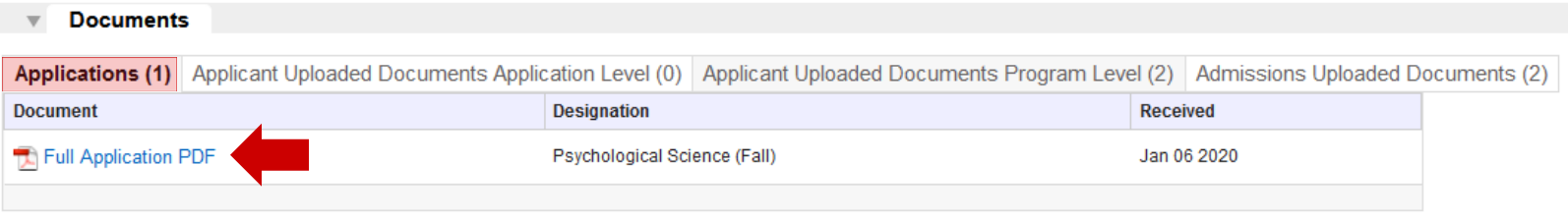

• In the last "**Admissions Uploaded Documents**" tab, you will find additional documents and the *GPA Summary Worksheet*, which will include the student's degree information and applicable undergraduate/post-bac GPAs.

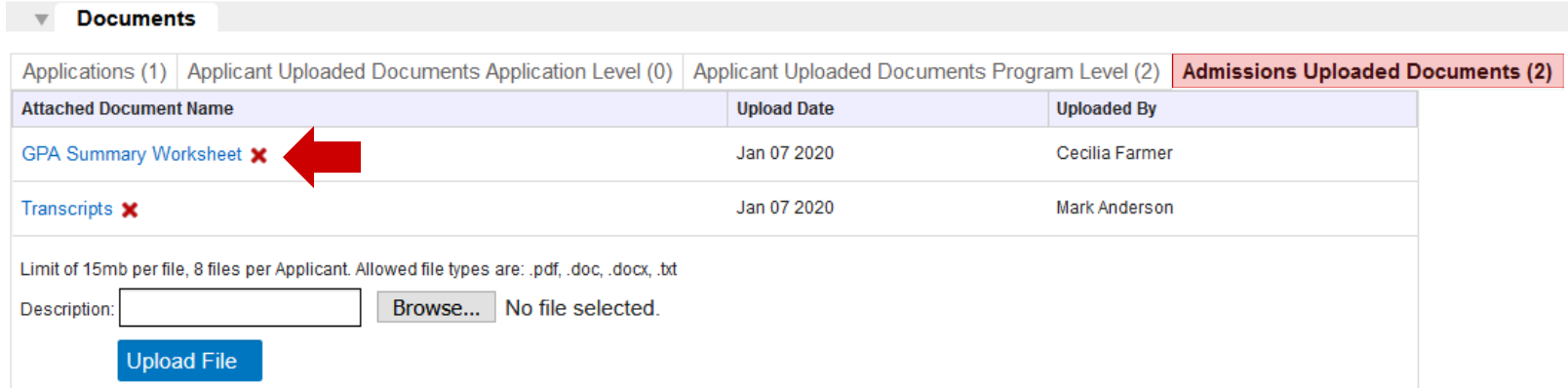

• In the "**Notes**" section, you may find notes made to this application (by the staff or faculty).

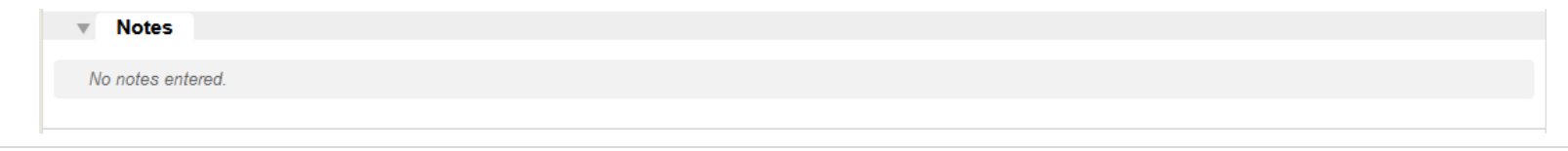

#### **Sample of the GPA Summary Worksheet**

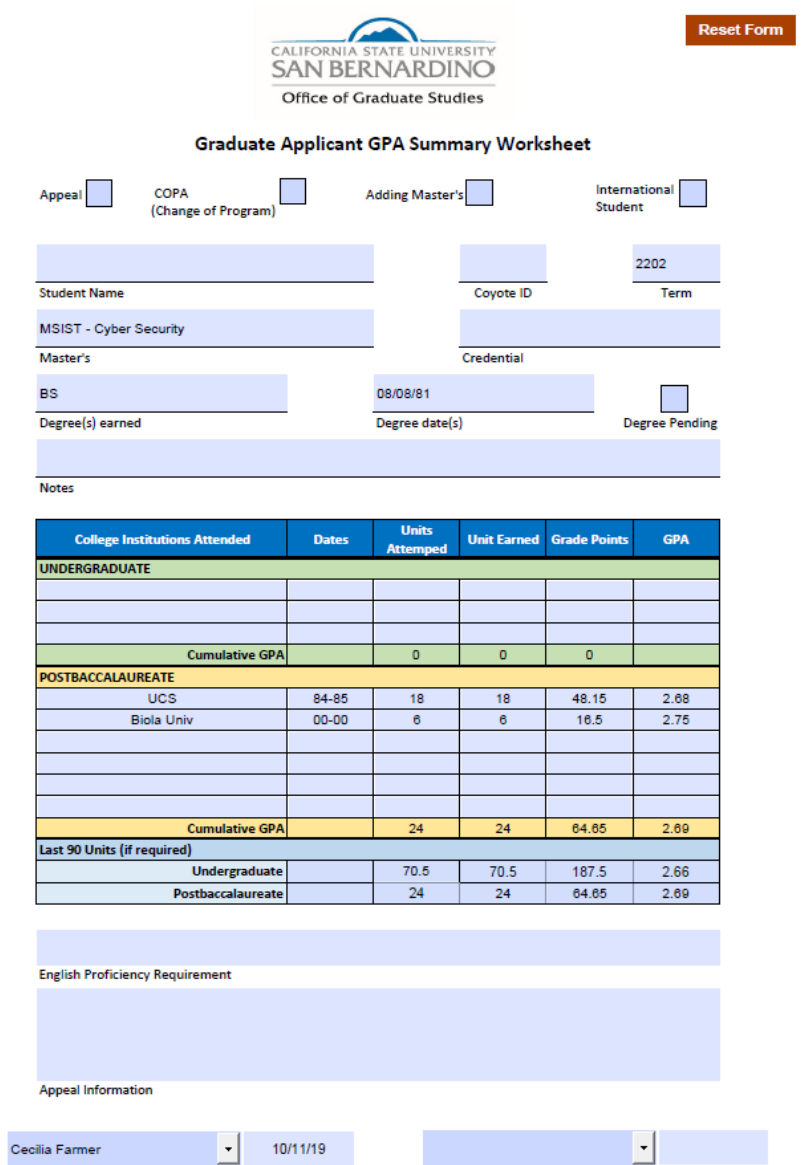

**International Evaluator** 

Date

Evaluator

Date

## **Submit Your Results**

• In the "**Assignments**" section, select "**Submit Results**" and complete your assignment on the pop-up form.

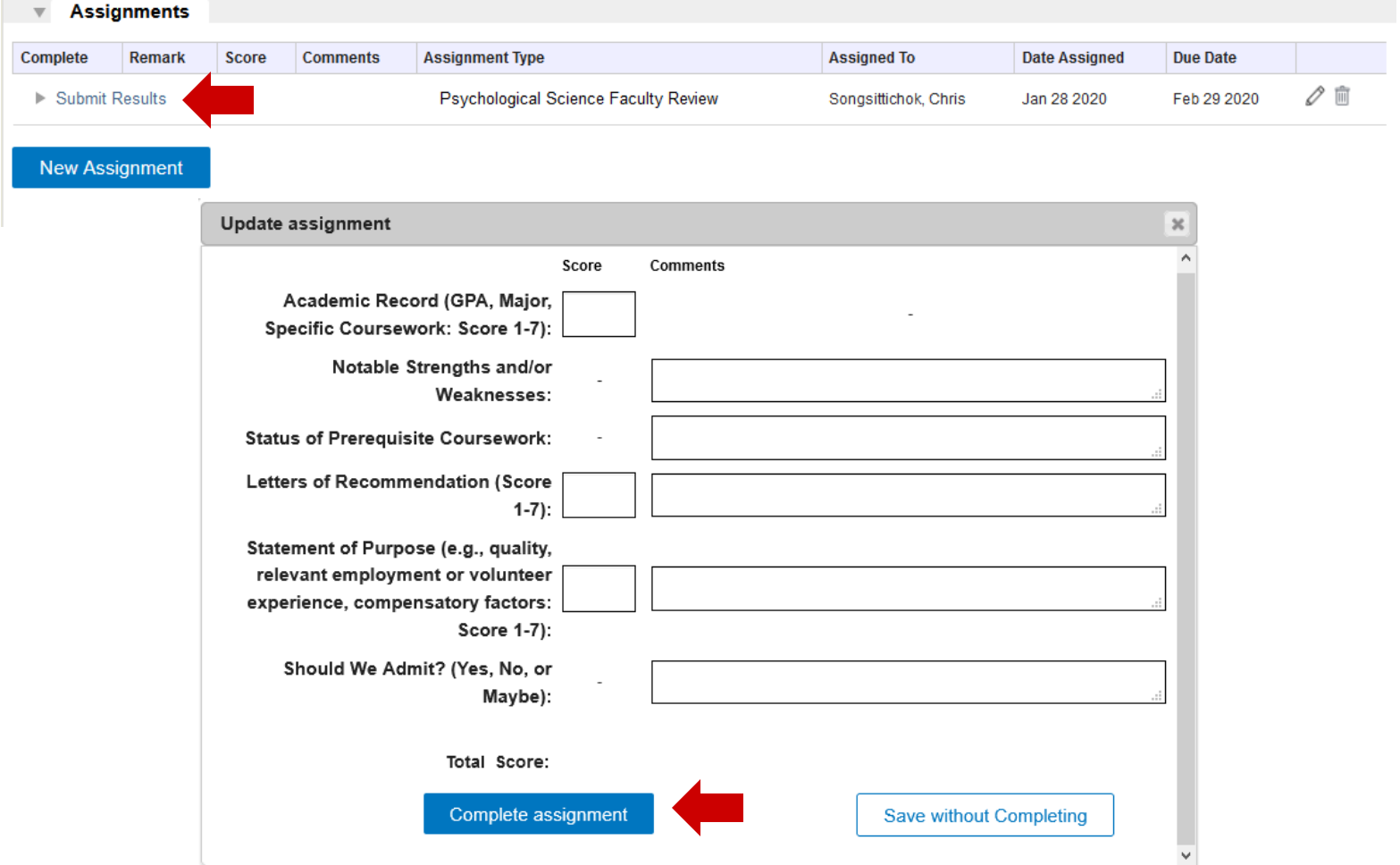

**\*\*\* At this point, the Assignments/Faculty Review process for this application is done. \*\*\***